# **APPENDIX A**

## **BAMS, Cisco MGC, and CMNM Messages**

This appendix provides two kinds of information about event messages displayed in the CMNM Event Browser:

- **•** For BAMS and Cisco MGC-related messages, it provides references from which you can navigate to the relevant document to look up the message you are interested in. A short description of each document is included.
- **•** For CMNM internal messages, it provides a short explanation of each message along with any recommended action.

For information on alarm messages for the other devices managed by CMNM, see the following sections of Chapter 8:

- **•** For the Cisco SLT, see Chapter 8, "Cisco SLT Alarms".
- **•** For Catalyst LAN switches, see Chapter 8, "Catalyst LAN Switch Alarms".
- **•** For the Cisco MGX 8260, see Chapter 8, "Cisco MGX 8260 Alarms".

For information on application-related alarm messages for the Cisco MGC Host and the BAMS, see Chapter 8, "MGC Host and BAMS Resource Alarms".

## **Looking Up BAMS and Cisco MGC Messages**

Use this procedure to locate information for a specific message.

string, or scroll through the document to find the message.

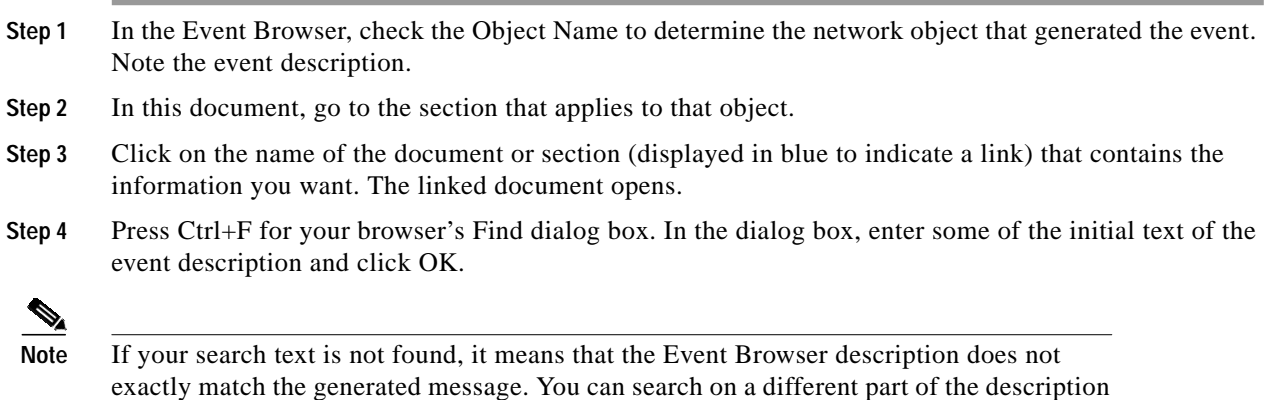

## **Cisco MGC Host Messages**

#### The Cisco MGC Software Reference Guide (MGC Version 7.0

[http://www.cisco.com/univercd/cc/td/doc/product/access/sc/rel7/sw\\_ref/index.htm\)](http://www.cisco.com/univercd/cc/td/doc/product/access/sc/rel7/sw_ref/index.htm) is a reference to Cisco MGC MML commands, system messages, XECfgParm, and billing interface. The System Messages chapter documents alarms and informational events in a chart (Table 2-2, Version 7 [http://www.cisco.com/univercd/cc/td/doc/product/access/sc/rel7/sw\\_ref/elsysmsg.htm#83882\)](http://www.cisco.com/univercd/cc/td/doc/product/access/sc/rel7/sw_ref/elsysmsg.htm#83882) that includes the following information on each event:

- **•** Alarm category—Alarm/event message, corresponding to the event description in the CMNM Event Browser.
- **•** Description—Brief description of alarm/event.
- Severity level—The severity of the alarm/event.
- **•** Event reporting—Whether the event is reported to the management interface and can be obtained using SNMP. (In the Event Browser, you will see only those events that are reported.)
- **•** Alarm/event cause—The condition causing the alarm/event.
- **•** SNMP trap type—Which SNMP trap type pertains to the event, displayed with a numeric code for the trap type:
	- $0 = No error$
	- **–** 1 = Communication alarm
	- **–** 2 = Quality of service
	- **–** 3 = Processing error alarm
	- **–** 4 = Equipment error alarm
	- **–** 5 = Environment error alarm
- **•** Suggested Action—Recommendations for resolving the problem.

## **BAMS Messages**

The BAMS traps alarms and minor, major, or critical events and forwards them to network management systems such as CMNM. The severity level for message forwarding defaults to minor and above, but may be changed by the BAMS system administrator.

The Billing and Measurements Server (Version 2.x) User Guide

<http://www.cisco.com/univercd/cc/td/doc/product/access/sc/rel7/bams2/> includes an appendix (Appendix A. Troubleshooting

[http://www.cisco.com/univercd/cc/td/doc/product/access/sc/rel7/bams2/app\\_a.htm](http://www.cisco.com/univercd/cc/td/doc/product/access/sc/rel7/bams2/app_a.htm)) that provides a discussion of these messages and their use in troubleshooting. Messages are related to the tasks the BAMS performs, and the appendix also includes an explanation of BAMS tasks. The message documentation is organized by task.

The following categories of information are provided for each system message:

- **•** Message ID—a six-character label that uniquely identifies each message. The first three characters are the application task ID, which identifies the application task that generated the message. (For example, MGR denotes the Manager task and MSC denotes the Mass Storage Control task.) The second three characters are the message number; for example, 013 or 122.
- **•** Text—The verbal part of the message that appears in the system log file, generally corresponding to the event description in the CMNM Event Browser.
- **•** Arguments—Variable parts of the message, enclosed in angle brackets.
- **•** Description—An explanation of the event that generated the message.
- **•** Action—what you should do as a result of the event described in the message. In some cases (for example, informational messages), no action may be required. Actions for error messages (manual, warning, minor, major, and critical) may include steps that should be followed to identify and correct problems. Error actions may also describe how BAMS responds to the specified error condition.

## **CMNM Internal Messages**

The following messages may be generated by CMNM itself and reflect errors in deployment, discovery, or configuration. See the next section, ["Solving Deployment and Discovery Errors",](#page-5-0) for how to correct deployment and discovery errors.

| Message                                                                     | Explanation                                                                                                    | <b>Action</b>                                                                                                    |
|-----------------------------------------------------------------------------|----------------------------------------------------------------------------------------------------|----------------------------------------------------------------------------------------------------|
| Subrack discovery failed.<br>Check logs                                     | CMNM failed to discover<br>components on the device. The<br>problem may be (1) wrong SNMP<br>community strings, (2) SNMP<br>Agent does not run on the device, $(3)$<br>the device is not reachable.                | (1) Check the SNMP community<br>strings and correct if needed.<br>(2) If MGC or BAMS, check that the<br>snmpdm and mib2agt processes are<br>running.<br>(3) Attempt to access the device<br>using ping. If it is unreachable, there<br>may be a problem in the network<br>connection.<br>For more information, refer to the |
|                                                                             |                                                                                                    | log file<br><cemf_installed_dir>/logs/<br/>mgcController.log</cemf_installed_dir>                                                                                                    |
| BAMS is not configured to<br>receive Call Data Records<br>from any MGC Host | Since the BAMS server is not<br>configured to collect data from any<br>MGC Host, CMNM cannot deploy<br>the device to the right MGC node.<br>Thus, its alarm status will not be<br>propagated in the MGC-Node-View. | Check your BAMS configuration<br>and check the VSC status.                                                                                                    |

*Table A-1 CMNM Internal Events*

П

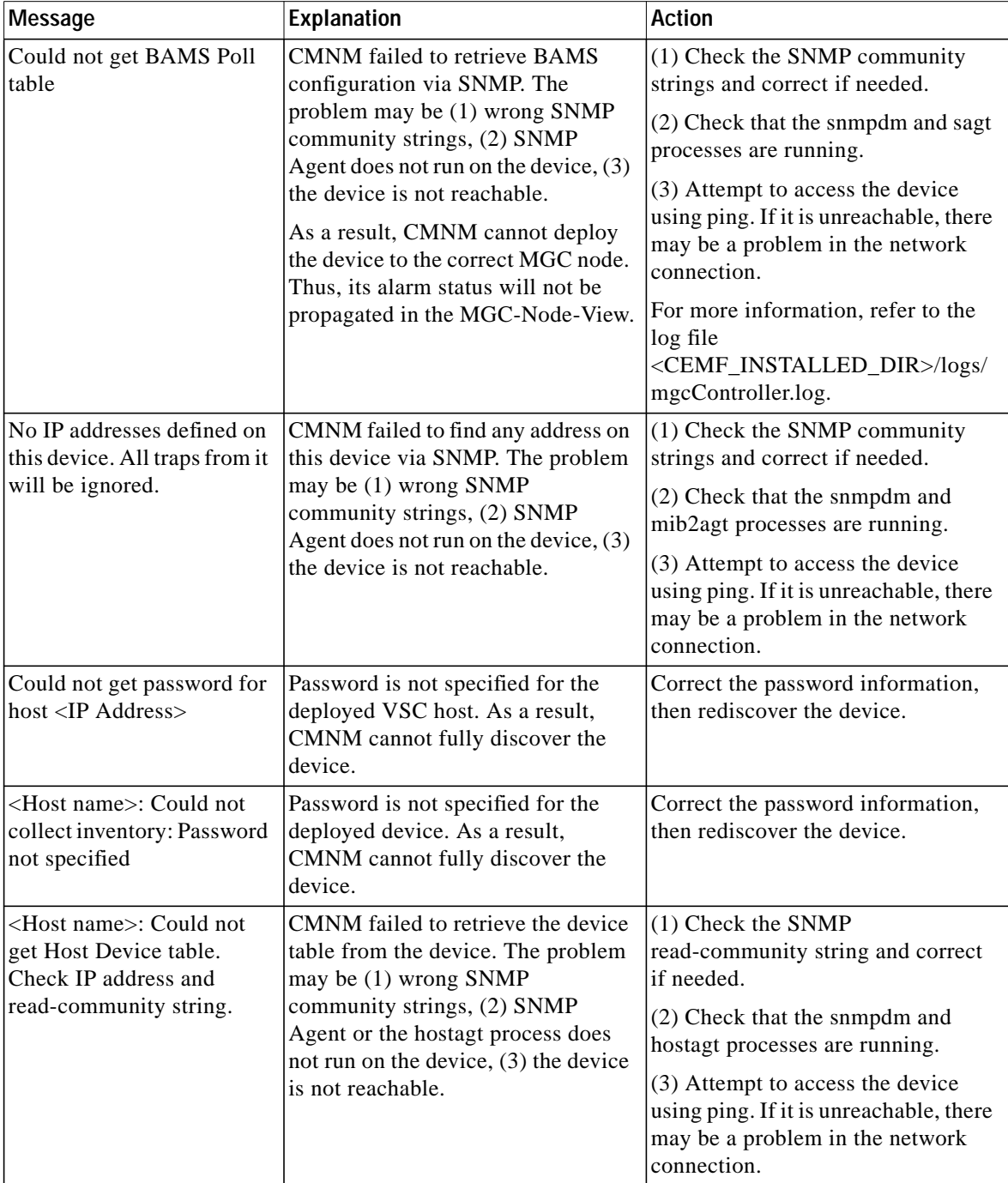

#### *Table A-1 CMNM Internal Events*

 $\overline{1}$ 

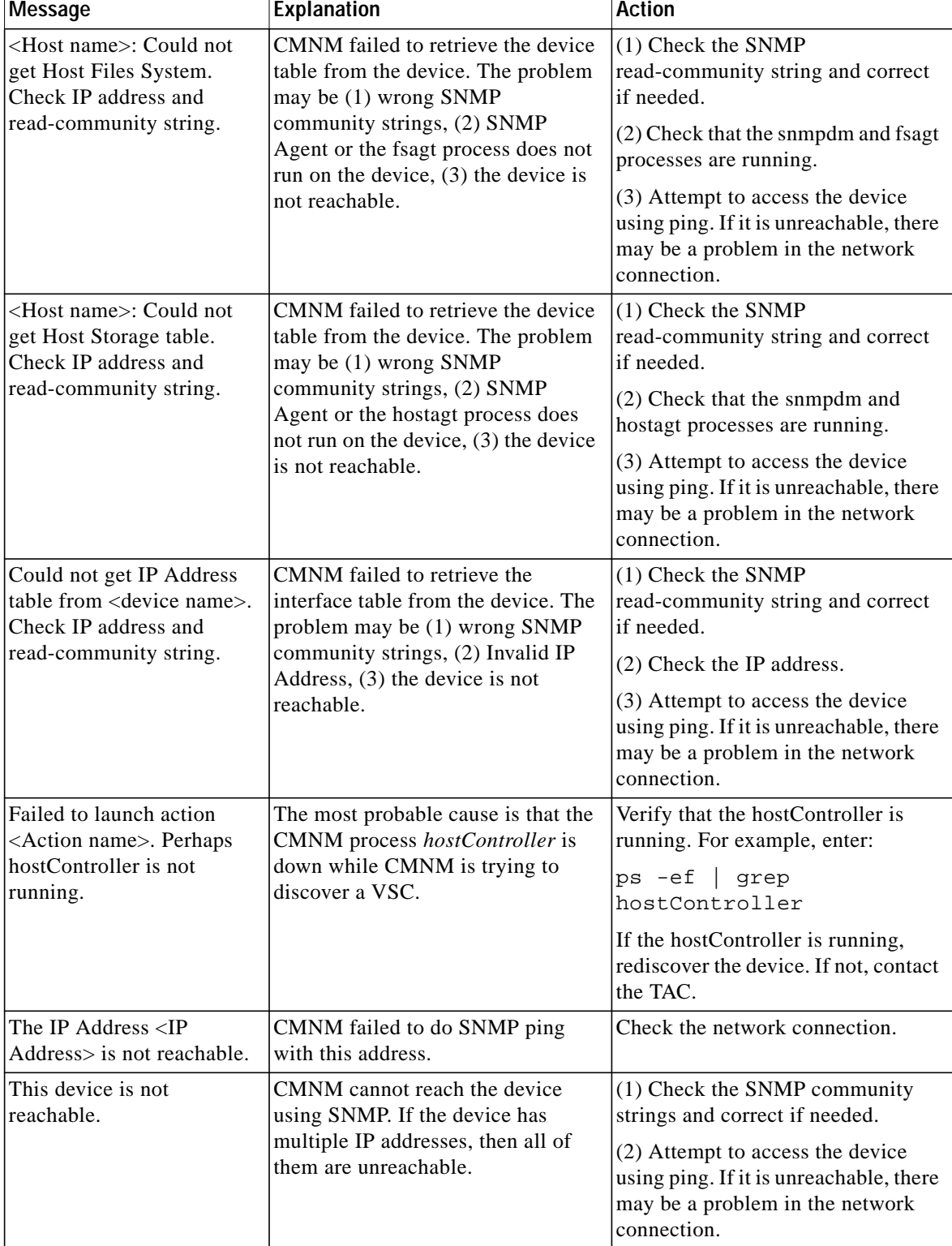

#### *Table A-1 CMNM Internal Events*

### <span id="page-5-0"></span>**Solving Deployment and Discovery Errors**

If you receive a message about a problem in device deployment or discovery, use these procedures to change the deployment information or rediscover network elements

#### **Changing Password or Community Strings**

To change the password or community strings for a device:

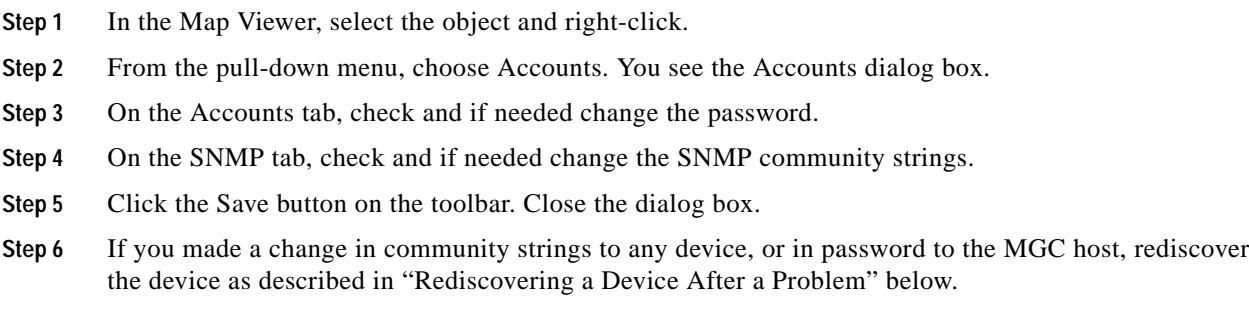

#### **Changing IP Address**

If the wrong IP address was entered, the device must be redeployed. To redeploy a device:

- **Step 1** In the Map Viewer, select the object and right-click.
- **Step 2** From the pull-down menu, select Deployment and then Delete Objects. You see the Deployment Wizard dialog box with the message, "Ready to delete 1 object".
- **Step 3** Click the Finish button. You get a message that the object has been deleted. Click OK.
- **Step 4** Redeploy the device following the instructions in Chapter 6, "Manually Deploying a Site, Object, or Network".
- **Step 5** After deployment, rediscover the device as described in ["Rediscovering a Device After a Problem"](#page-5-1) below.

#### <span id="page-5-1"></span>**Rediscovering a Device After a Problem**

Follow these steps to rediscover a device after correcting a problem that interfered with discovery.

- **Step 1** In the Map Viewer, select the object and right-click.
- **Step 2** Choose States. You see the States dialog box.
- **Step 3** On the States tab, click Rediscover. You are asked if you want to rediscover the device.
- **Step 4** Click Yes. CMNM rediscovers the device. During discovery, Current State is discovering. When the discovery is complete, Current State changes to active.

E

**Step 5** Close the dialog box.

 $\overline{\phantom{a}}$ 

ш